# Implementasi Metode Windowing Rectangular, Hamming, Hann, dan Kaiser pada Filter Finite Impulse Response (FIR) menggunakan Raspberry Pi

**Binariesya Maulydia1 , M.Nanak Zakaria2 , Waluyo3**

1,2,3 Program Studi Jaringan Telekomunikasi Digital, Jurusan Teknik Elektro, Politeknik Negeri Malang, Indonesia <sup>1</sup>binarmlydia0@gmail.com, <sup>2</sup>nanak\_zach@polinema.ac.id, <sup>3</sup>waluyo@polinema.ac.id

*Abstract***—** *The use of digital filters is needed by electronic systems, such as in signal and audio processing. The use of digital filters is to filter frequencies and modify the frequency spectrum of a signal so that the desired goal is obtained. The purpose of the filter is a series that*  passes a certain desired frequency band and dampens other frequency bands. The method used in designing the FIR filter is using the *windowing method. There are several techniques included in the windowing method, namely rectangular, hamming, hanning, and kaiser. For the windowing work system it really depends on the type of window used, therefore there is a comparison between the four. This research*  will be developed by designing a digital FIR filter that is implemented on the raspberry pi device which is expected to be well integrated *using the simulink matlab. So a study was made that raised the problem of how to process digital signals to apply the FIR filter using the windowing method that was simulated using the matlab program and implemented on raspberry pi. From the test results, it can be seen that the Raspberry pi can be integrated well using the Simulink matlab. The bigger the ripple, the stopband attenuation, and the bandwidth width on the result of the signal output frequency response affect the resulting order, that is, the smaller it is.*

*Keywords*— **FIR, Windowing, Raspberry Pi.**

*Abstrak***— Penggunaan filter digital sangat dibutuhkan oleh sistem-sistem elektronika, seperti dalam hal pengolahan sinyal maupun audio. Kegunaan filter digital adalah untuk menyaring frekuensi serta memodifikasi spektrum frekuensi pada suatu sinyal sehingga diperoleh tujuan yang diinginkan. Tujuan dari filter adalah sebagai rangkaian yang melewatkan suatu pita frekuensi tertentu yang diinginkan dan meredam pita frekuensi lainnya. Adapun metode yang digunakan dalam merancang filter FIR adalah menggunakan metode** *windowing***. Ada beberapa teknik yang terdapat dalam metode** *windowing***, yaitu** *rectangular, hamming, hanning,* **dan** *kaiser***. Untuk sistem kerja** *windowing* **sangat bergantung pada jenis** *window* **yang digunakan, maka dari itu terdapat perbandingan diantara keempatnya. Pada penelitian ini akan dikembangkan dengan merancang filter digital FIR yang diimplementasikan pada perangkat raspberry pi yang diharapkan dapat terintegrasi dengan baik menggunakan matlab simulink. Maka dibuat penelitian yang mengangkat masalah pada bagaimana cara pengolahan sinyal digital untuk mengaplikasikan filter FIR menggunakan metode windowing yang disimulasi menggunakan program matlab dan diimplementasikan pada raspberry pi. Dari hasil pengujian dapat diketahui bahwa Raspberry pi dapat terintegrasi dengan baik menggunakan matlab Simulink. Semakin besar** *ripple***, atenuasi** *stopband***, dan lebar** *bandwidth* **pada hasil respon frekuensi** *output* **sinyal mempengaruhi orde yang dihasilkan, yaitu semakin kecil.**

## **Kata kunci— FIR, Windowing, Raspberry Pi.**

# I. PENDAHULUAN

Filter analog menjadi pilihan utama yang digunakan pada perkembangan awal elektronika dikarenakan relativ murah dan dalam perancangannya sangat mudah[1][2]. Namun setelah mengalami kemajuan zaman ditemukan filter digital yang memiliki kemampuan komputasi lebih cepat karena menggunakan algoritma yang sesuai dengan kebutuhan yang diinginkan. Implementasi dari filter digital sangat diminati sehingga peran filter analog tergantikan oleh filter digital[3].

Penggunaan filter digital sangat dibutuhkan oleh sistemsistem elektronika, seperti dalam hal pengolahan sinyal maupun audio. Filter digital memberikan fleksibilitas dan akurasi sangat baik[4]. Kegunaan filter digital adalah untuk menyaring frekuensi serta memodifikasi spektrum frekuensi pada suatu sinyal sehingga diperoleh tujuan yang diinginkan. Tujuan dari filter adalah sebagai rangkaian yang melewatkan

suatu pita frekuensi tertentu yang diinginkan dan meredam pita frekuensi lainnya.

Berdasarkan pemilihan frekuensi filter digital terbagi menjadi 4, yaitu low pass filter (LPF), high pass filter (HPF), band pass filter (BPF), dan band stop filter (BSF)[5][6][7]. Berdasarkan pembagian pada respon impuls filter, filter digital dibagi menjadi 2, yaitu filter infinite impulse response (IIR) dan filter finite impulse response (FIR). FIR memiliki respon impuls yang panjangnya terbatas, sedangan IIR memiliki respon impuls yang panjangnya tidak terbatas. Penggunaan filter FIR memiliki kelebihan dibandingkan dengan IIR, diantaranya adalah filter FIR stabil dan memiliki phasa yang linier, filter FIR juga tidak terdapat feedback didalamnya.

Adapun metode yang digunakan dalam merancang filter FIR adalah menggunakan metode windowing. Metode ini digunakan untuk memperoleh frekuensi ideal dan menghitung respon impuls dari filter. Ada beberapa teknik yang terdapat dalam metode windowing, yaitu rectangular, hamming, hanning, dan kaiser[8]. Untuk sistem kerja windowing sangat bergantung pada jenis window yang digunakan, maka dari itu terdapat perbandingan diantara keempatnya[9].

Meninjau dari penelitian sebelumnya oleh Amrizal Prawiratama [10] yang berjudul mengimplementasikan Filter Digital IIR pada beaglebone black dengan menggunakan matlab Simulink, didapatkan hasil keluaran yaitu sebuah perbandingan sinyal sebelum dan sesudah mengalami proses filter dengan menggunakan beberapa metode yang berbeda. Serta pembuktian bahwa perangkat beaglebone black dapat terintegrasi dengan baik menggunakan matlab Simulink.

Pada penelitian ini akan dikembangkan dengan merancang filter digital FIR yang diimplementasikan pada perangkat raspberry pi yang diharapkan dapat terintegrasi dengan baik menggunakan matlab simulink. Maka dibuat penelitian yang mengangkat masalah pada bagaimana cara pengolahan sinyal digital untuk mengaplikasikan filter FIR menggunakan metode windowing yang disimulasi menggunakan program matlab dan diimplementasikan pada raspberry pi.

Dalam penelitian untuk menghasilkan proses pemfilteran yang diinginkan filter digital dibuat dengan perancangan melalui simulasi menggunakan software matlab yang menghasilkan koefisien filter, nilai koefisien filter ini dapat diimplementasikan pada perangkat Raspberry pi. Pada penelitian skripsi ini menggunakan sinyal sinus sebagai sinyal input. Penelitian akan membandingkan hasil output sinyal setelah difilter pada simulasi program matlab dengan hasil output sinyal setelah difilter dari implementasi pada raspberry pi, dan perbandingan dari masing-masing jenis windowing untuk dijadikan bahan kajian dalam skripsi ini.

### II. METODE

# *A. Metode Windowing*

Dalam merancang filter digital FIR digunakan sebuah metode yang menganalisa suatu sinyal yang panjang dengan cara mengambil suatu bagian yang cukup mewakili atau yang biasa disebut sample data, hal ini yang dikenal dengan metode windowing[11]. Ide dasar metode windowing adalah untuk memperoleh respon frekuensi ideal filter dan menghitung respon impulsenya. Masalahnya respon impuls suatu filter panjangnya tidak terhingga (infinite), berlawanan dengan filter yang diinginkan [5]. Windowing dapat digunakan untuk merancang filter FIR. Respon impuls sinyal infinite h(n) dikalikan dengan window w(n) untuk mendapatkan respon impuls h  $D=h(n).w(n)[12]$ .

Ada beberapa fungsi window yang tersedia dan masingmasing memiliki karakteristik yang berbeda dalam domain waktu dan domain frekuensi, yaitu : [13]

1. Rectangular window

$$
w(n) = \begin{cases} 1, 0 \le n \le \frac{N-1}{2} \\ 0, \text{lainnya} \end{cases}
$$
 (1)

2. Hamming window

$$
w(n) = \begin{cases} 0.54 - 0.46 \cos\left(\frac{2\pi n}{M - 1}\right), 0 \le n \le N - 1\\ 0, lainnya \end{cases} \tag{2}
$$

3. Hanning window

$$
w(n) = \begin{cases} \frac{1}{2} \left[ 1 - \cos \frac{2\pi n}{M - 1} \right], 0 \le n \le N - 1\\ 0, \text{lainnya} \end{cases} \tag{3}
$$

4. Kaiser window

$$
w(n) = \frac{I_0\left[\sqrt{\left(\frac{N-1}{2}\right)^2 - \left(n - \frac{N-1}{2}\right)^2}\right]}{I_0\left[\alpha\left(\frac{N-1}{2}\right)\right]}
$$
(4)

Dari beberapa metode windowing diatas terdapat karakteristik yang bisa digunakan untuk menetukan metode windowing jenis apa yang akan digunakan[14].

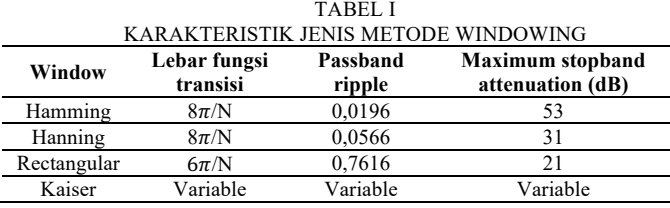

#### *B. Tahapan Penelitian*

Agar penelitian ini dapat berjalan sesuai yang diinginkan, maka dari itu diperlukan perencanaan kegiatan yang akan dikerjakan pada saat pelaksanaannya. Adapun tahapan dalam penelitian ini ditujukkan dalam gambar 1 sebagai berikut :

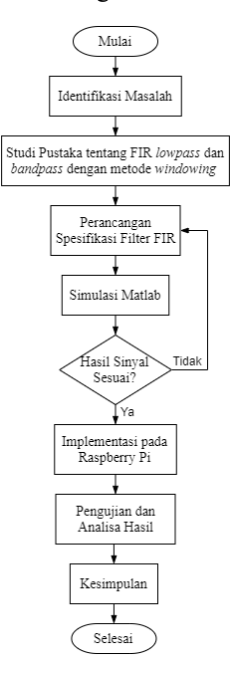

Gambar 1. Diagram alir tahapan penelitian

Tahap pertama adalah identifikasi masalah. Identifikasi masalah yang diambil dari berbagai masalah yang ada dalam lingkup penelitian dan telah dituangkan dalam rumusan masalah.

Tahap kedua adalah studi pustaka. Tahap ini dilakukan untuk mendapatkan informasi-informasi atau referensi tentang penelitian sebelumnya mengenai filter FIR yang digunakan untuk menunjang teori dasar atau metode dalam penelitian ini.

Tahap ketiga adalah perancangan spesifikasi filter FIR. Pada tahap ini dilakukan perancangan sistem dan desain filter menggunakan jenis filter FIR (lowpass dan bandpass) serta metode windowing (Rectangular, Hamming, Hann, dan Kaiser).

Tahap keempat adalah simulasi matlab. Tahap ini dilakukan untuk mengetahui hasil output sinyal pada filter FIR yang telah dirancang sudah sesuai dengan yang diinginkan. Apabila hasil output sinyal belum sesuai dengan yang diinginkan, maka dilakukan perancangan spesifikasi filter FIR kembali hingga didapat hasil output yang diinginkan.

Tahap kelima adalah implementasi pada raspberry pi. Pada tahap ini perancangan spesifikasi filter FIR yang telah sesuai dengan yang diinginkan selanjutnya diimplementasikan pada raspberry pi untuk dilihat hasil output sinyal.

Tahap keenam adalah pengujian dan analisa hasil. Melakukan pengujian dan menganalisa hasil data menurut parameter uji yang telah ditentukan. Sehingga dapat membandingkan hasil output sinyal saat simulasi matlab dan hasil output sinyal saat diimplementasikan pada raspberry pi.

Tahap ketujuh adalah kesimpulan. Tahapan ini merupakan kegiatan secara keseluruhan hasil penelitian berdasarkan datadata yang telah diperoleh dan data yang telah dianalisa.

# III. HASIL DAN PEMBAHASAN

# *A. Hasil Simulasi Matlab*

Pada bagian ini dilakukan simulasi menggunakan software matlab pada jenis filter lowpass dan bandpass dengan metode windowing rectangular, hamming, hann, dan kaiser menggunakan ripple, atenuasi stopband, dan frekuensi cut off tertentu.

*1) Hasil Simulasi Matlab Jenis LPF Window Rectangular*

Hasil simulasi matlab pada jenis filter lowpass dengan metode windowing rectangular menggunakan ripple, atenuasi stopband, dan frekuensi cut off yang diubah-ubah.

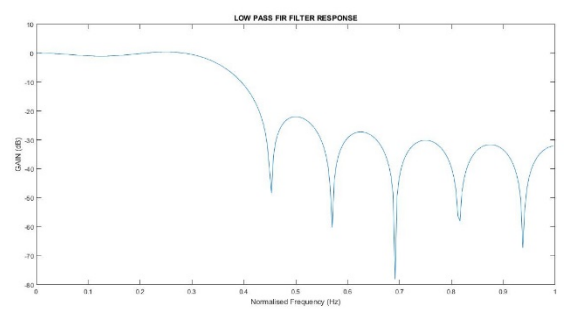

Gambar 2. LPF Rectangular dengan Fc 1.5 KHz dan 2 KHz dengan ripple 0.05 dB dan As 0.04 dB

Koefisien Pembilang :

0.0000 0.0397 0.0354 -0.0230 -0.0752 -0.0384 0.1063 0.2779 0.3544 0.2779 0.1063 -0.0384 -0.0752 -0.0230 0.0354 0.0397 0.0000

Koefisien Penyebut: 1

Dari gambar 2 dapat diketahui bahwa filter FIR dengan jenis filter LPF dan metode windowing rectangular dengan frekuensi cut off 1500 Hz dan 2000 Hz dengan ripple 0.05 dB dan atenuasi stopband 0.04 dB memperoleh orde sebesar 16.

a. Pengaruh Ripple terhadap Orde dan Respon Frekuensi

Hasil simulasi matlab pada jenis filter lowpass dengan metode windowing rectangular menggunakan frekuensi cut off 1500 Hz dan 2000 Hz, atenuasi stopband 0.04 dB, dan ripple yang diubah-ubah.

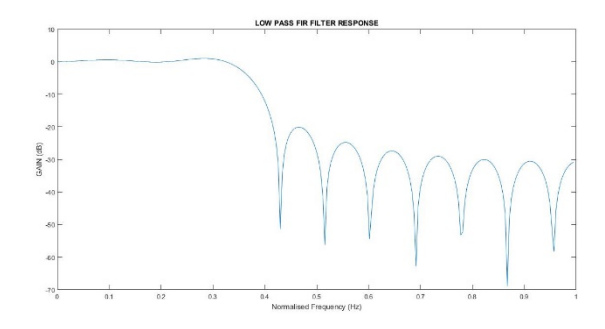

Gambar 3. LPF Rectangular dengan Fc 1.5 KHz dan 2 KHz dengan ripple 0.01 dB dan As 0.04 dB

#### Koefisien Pembilang:

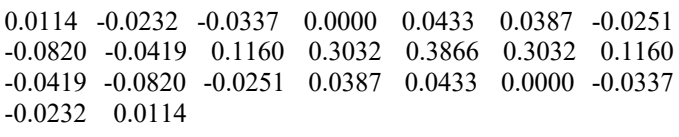

# Koefisien Penyebut: 1

Dari gambar 3 dapat diketahui bahwa filter FIR dengan jenis filter LPF dan metode windowing rectangular dengan frekuensi cut off 1500 Hz dan 2000 Hz dengan ripple 0.01 dB dan atenuasi stopband 0.04 dB memperoleh orde sebesar 22.

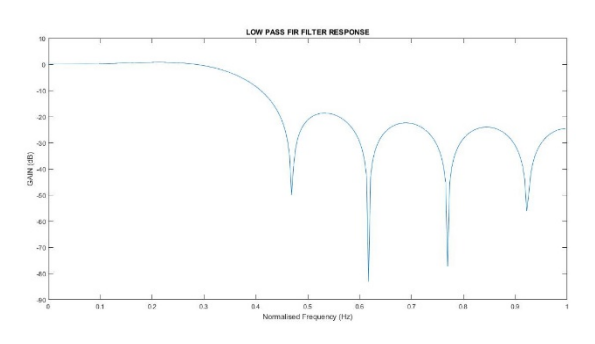

Gambar 4. LPF Rectangular dengan Fc 1.5 KHz dan 2 KHz dengan ripple 0.09 dB dan As 0.04 dB

Koefisien Pembilang :

0.0385 -0.0250 -0.0817 -0.0417 0.1155 0.3019 0.3849 0.3019 0.1155 -0.0417 -0.0817 -0.0250 0.0385 Koefisien Penyebut: 1

Dari gambar 4 dapat diketahui bahwa filter FIR dengan jenis filter LPF dan metode windowing rectangular dengan frekuensi cut off 1500 Hz dan 2000 Hz dengan ripple 0.09 dB dan atenuasi stopband 0.04 dB memperoleh orde sebesar 12.

b. Pengaruh Atenuasi terhadap Orde dan Respon Frekuensi

Hasil simulasi matlab pada jenis filter lowpass dengan metode windowing rectangular menggunakan frekuensi cut off 1500 Hz dan 2000 Hz, ripple 0.05 dB, dan atenuasi stopband yang diubah-ubah.

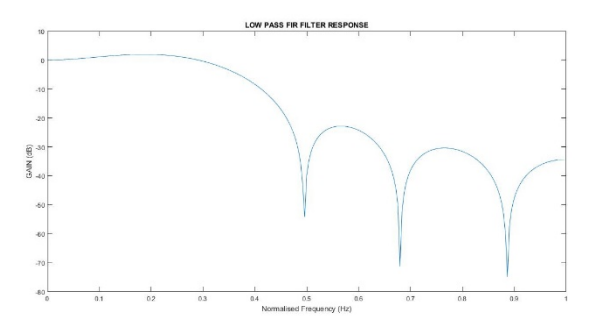

Gambar 5*.* LPF Rectangular dengan Fc 1.5 KHz dan 2 KHz dengan ripple 0.05 dB dan As 0.1 dB

# Koefisien Pembilang:

-0.0271 -0.0885 -0.0452 0.1252 0.3271 0.4171 0.3271 0.1252 -0.0452 -0.0885 -0.0271

# Koefisien Penyebut: 1

Dari gambar 5 dapat diketahui bahwa filter FIR dengan jenis filter LPF dan metode windowing rectangular dengan frekuensi cut off 1500 Hz dan 2000 Hz dengan ripple 0.05 dB dan atenuasi stopband 0.1 dB memperoleh orde sebesar 10.

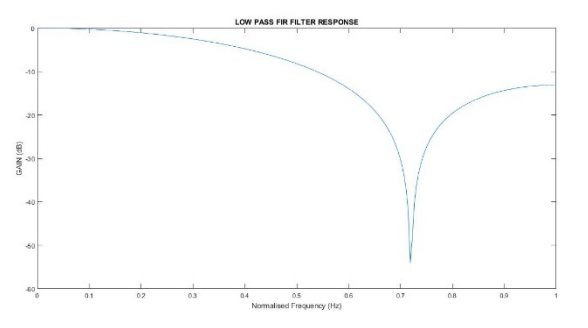

Gambar 6*.* LPF Rectangular dengan Fc 1.5 KHz dan 2 KHz dengan ripple 0.05 dB dan As 0.7 dB

# Koefisien Pembilang:

0.3053 0.3893 0.3053

# Koefisien Penyebut: 1

Dari gambar 6 dapat diketahui bahwa filter FIR dengan jenis filter LPF dan metode windowing rectangular dengan frekuensi cut off 1500 Hz dan 2000 Hz dengan ripple 0.05 dB dan atenuasi stopband 0.7 dB memperoleh orde sebesar 2.

c. Pengaruh Bandwidth terhadap Orde dan Respon Frekuensi Hasil simulasi matlab pada jenis filter lowpass dengan metode windowing rectangular menggunakan ripple 0.05 dB,

atenuasi stopband 0.04 dB, dan frekuensi cut off yang diubahubah.

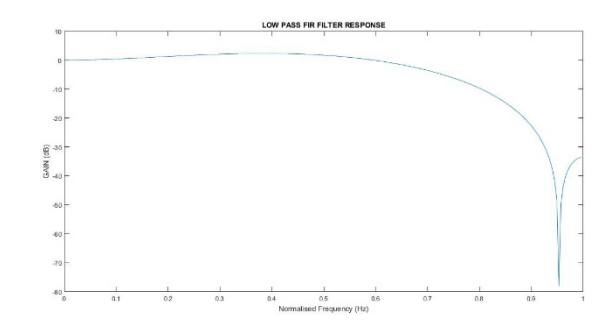

Gambar 7*.* LPF Rectangular dengan Fc 3 KHz dan 5 KHz dengan ripple 0.05 dB dan As 0.04 dB

# Koefisien Pembilang:

-0.1805 0.2552 0.8505 0.2552 -0.1805

Koefisien Penyebut: 1

Dari gambar 7 dapat diketahui bahwa filter FIR dengan jenis filter LPF dan metode windowing rectangular dengan frekuensi cut off 3000 Hz dan 5000 Hz dengan ripple 0.05 dB dan atenuasi stopband 0.04 dB memperoleh orde sebesar 4.

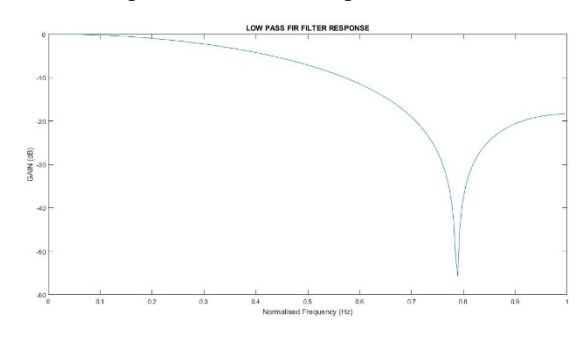

Gambar 8*.* LPF Rectangular dengan Fc 2 KHz dan 6.5 KHz dengan ripple 0.05 dB dan As 0.04 dB

Koefisien Pembilang:

0.2800 0.4399 0.2800

Koefisien Penyebut: 1

Dari gambar 8 dapat diketahui bahwa filter FIR dengan jenis filter LPF dan metode windowing rectangular dengan frekuensi cut off 2000 Hz dan 6500 Hz dengan ripple 0.05 dB dan atenuasi stopband 0.04 dB memperoleh orde sebesar 2.

## *2) Hasil Matlab Simulink (Raspberry Pi)*

Pada bagian ini dilakukan percobaan menggunakan Simulink pada software matlab yang dihubungkan dengan raspberry pi pada jenis filter lowpass dan bandpass dengan metode windowing rectangular, hamming, hann, dan kaiser menggunakan ripple, atenuasi stopband, dan frekuensi cut off tertentu.

Hasil percobaan simulink matlab pada jenis filter lowpass dengan metode windowing rectangular menggunakan ripple, atenuasi stopband, dan frekuensi cut off yang diubah-ubah.

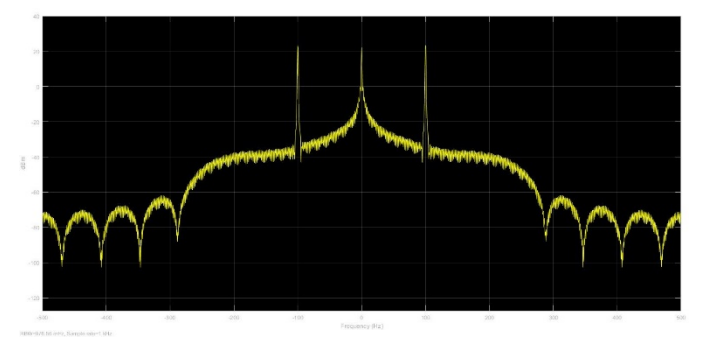

Gambar 9. LPF Rectangular dengan Fc 2 KHz dan orde 16

# Koefisien :

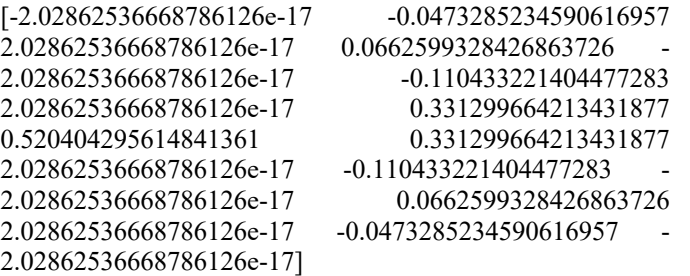

Dari gambar 9 dapat diketahui bahwa hasil simulink matlab filter FIR dengan jenis filter LPF dan metode windowing rectangular dengan frekuensi cut off 2000 Hz dan orde 16 menghasilkan koefisien yang berbeda dengan hasil simulasi matlab tetapi grafik yang dihasilkan oleh keduanya sama.

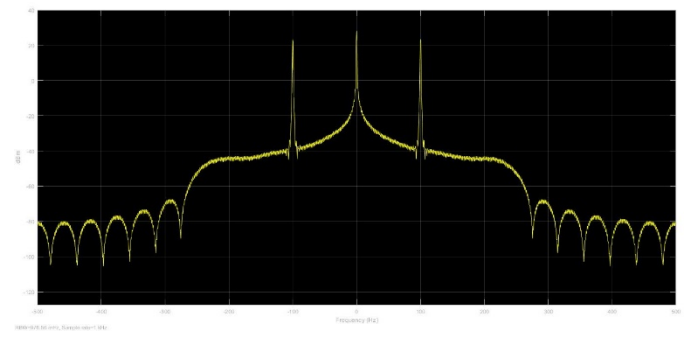

Gambar 10. LPF Rectangular dengan Fc 2 KHz dan orde 22

# Koefisien :

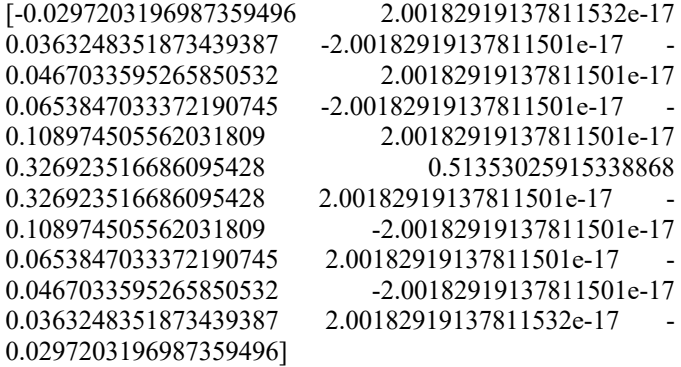

Dari gambar 10 dapat diketahui bahwa hasil simulink matlab filter FIR dengan jenis filter LPF dan metode windowing rectangular dengan frekuensi cut off 2000 Hz dan orde 22 menghasilkan koefisien yang berbeda dengan hasil simulasi matlab tetapi grafik yang dihasilkan oleh keduanya sama.

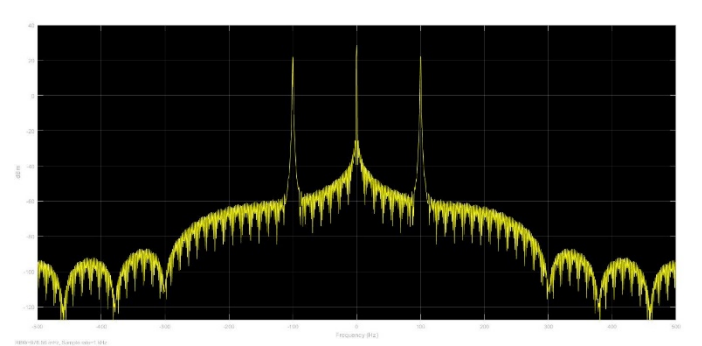

Gambar 11. LPF Rectangular dengan Fc 2KHz dan orde 12

Koefisien :

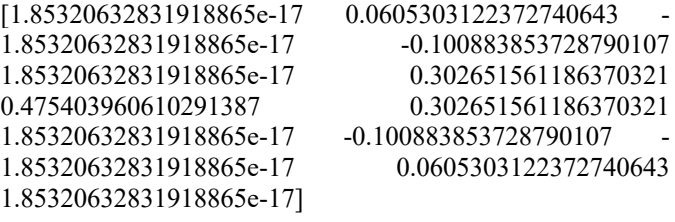

Dari gambar 11 dapat diketahui bahwa hasil simulink matlab filter FIR dengan jenis filter LPF dan metode windowing rectangular dengan frekuensi cut off 2000 Hz dan orde 12 menghasilkan koefisien yang berbeda dengan hasil simulasi matlab tetapi grafik yang dihasilkan oleh keduanya sama.

# IV.KESIMPULAN

Dari hasil pengujian dan pembahasan dari sistem yang telah diuji diperoleh kesimpulan, yaitu perangkat Raspberry Pi dapat terintegrasi dengan baik menggunakan matlab Simulink. Pengaruh perubahan ripple pada hasil respon frekuensi output sinyal yaitu semakin besar ripple maka semakin kecil orde yang dihasilkan dan output sinyal semakin renggang. Pengaruh perubahan atenuasi stopband pada hasil respon frekuensi output sinyal yaitu semakin besar atenuasi stopband maka semakin kecil orde yang dihasilkan. Pengaruh perubahan bandwidth pada hasil respon frekuensi output sinyal yaitu semakin lebar bandwidth maka semakin kecil orde yang dihasilkan.

# REFERENSI

- [1] T. B. Santoso, "Implementasi Filter FIR secara Real Time pada TMS 32C5402," pp. 1–5, 2012.
- [2] R. E. Pertiwi, I. S. Agoes, And U. T. Jakarta, "Implementasi Filter Finite Impulse Response untuk Mereduksi Noise pada Suara Menggunakan Metode Windowing," Pp. 73–85.
- [3] M. D. Rasyid, Y. S. H. S. T, And A. N. S. T, "Perancangan Dan Pengimplementasian Filter Fir Pada Mikrokontroler Arduino" Prodi D3 Teknik

Telekomunikasi , Fakultas Ilmu Terapan , Universitas Telkom."

- [4] Dwiatmaja, R., (2016) "Modul Praktikum Pengolahan Sinyal Digital", Universitas Telkom Bandung
- [5] Eko Saputro, Ryan. (2015). "Eksperimen Pemrosesan Sinyal Digital 1 Desain Fir Metode Optimal", Unit Layanan Elektronika Dan Unit Layanan Instrumentasi, Jurusan Ilmu Komputer Dan Elektronika, Fakultas Matematika Dan Ilmu Pengetahuan Alam, Universitas Gadjah Mada Yogyakarta.
- [6] Eko Saputro, Ryan. (2015). "Eksperimen Pemrosesan Sinyal Digital 1 Desain Fir", Unit Layanan Elektronika Dan Unit Layanan Instrumentasi, Jurusan Ilmu Komputer Dan Elektronika, Fakultas Matematika Dan Ilmu Pengetahuan Alam, Universitas Gadjah Mada Yogyakarta.
- [7] https://id.wikipedia.org/wiki/Raspberry\_Pi
- [8] Cahyono, Budi. 2013. Penggunaan Software Matrix Laboratory (MATLAB) dalam Pembelajaran Aljabar Linier. Jurnal PHENOMENON Vol.1 No.1 Juli 2013 Jurusan Tadris Matematika FITK IAIN Walisongo.
- [9] Tjolleng, Amir., 2017. Pengantar Pemrograman MATLAB. PT. Gramedia: Jakarta.
- [10] Prawiratama, Amrizal. Implementasi Filter Digital IIR pada Beaglebone Black dengan menggunakan Matlab Simulink. E-Proceesing of Applied Science: Vol.3, No.1, April 2017. Prodi D3 Teknik Telekomunikasi, Fakultas Ilmu Terapan, Universitas Telkom
- [11] Filter Design, 2006:11
- [12] Windowing Filter, 2011:5
- [13] Gunawan, Dadang., Filbert Hilman J., 2012. Pengolahan Sinyal Digital dengan Pemrograman Matlab. Ed.1 Cet.1., Yogyakarta: Graha Ilmu, 2012.
- [14] Widyantara, I Made O., I Gusti Agung K. D. D., 2016. Modul Praktikum TEK154031 - Pengolahan Sinyal Digital. Lab. Sistem Komunikasi. Jurusan Teknik Elektro & Komputer